## **Kategoriezuordnung (E-Commerce)**

Um eine Übersicht der zugeordneten Kategorien zu erhalten, gibt es das Register: "Kategoriezuordnung".

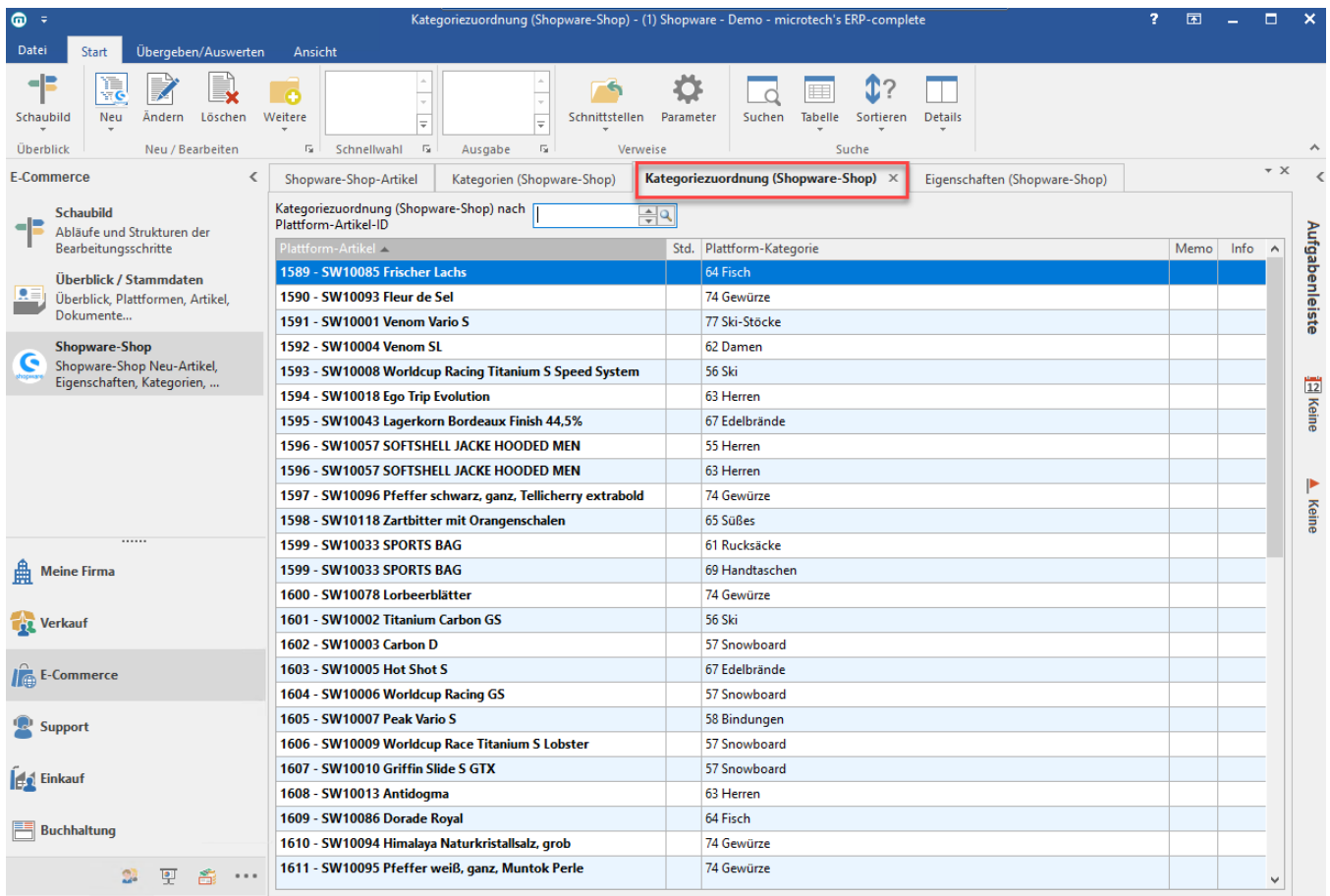

In diesem Register findet sich eine Tabelle mit den "Plattform-Artikel" und "Plattform-Kategorie" wieder:

Plattform-Artikel: Dies ist der im Datensatz gewählte Artikel. Das Feld beinhaltet Artikelnummer und Artikelbezeichnung.

Plattform-Kategorie: Dies ist die Kategorie, in der der Artikel hinterlegt ist

## Anlegen und Bearbeiten einer Kategoriezuordnung

Über die Schaltfläche: NEU, ÄNDERN oder einen Doppelklick auf einen bestehenden Datensatz öffnet sich das Erfassungsformular. Hier finden sich folgende Felder:

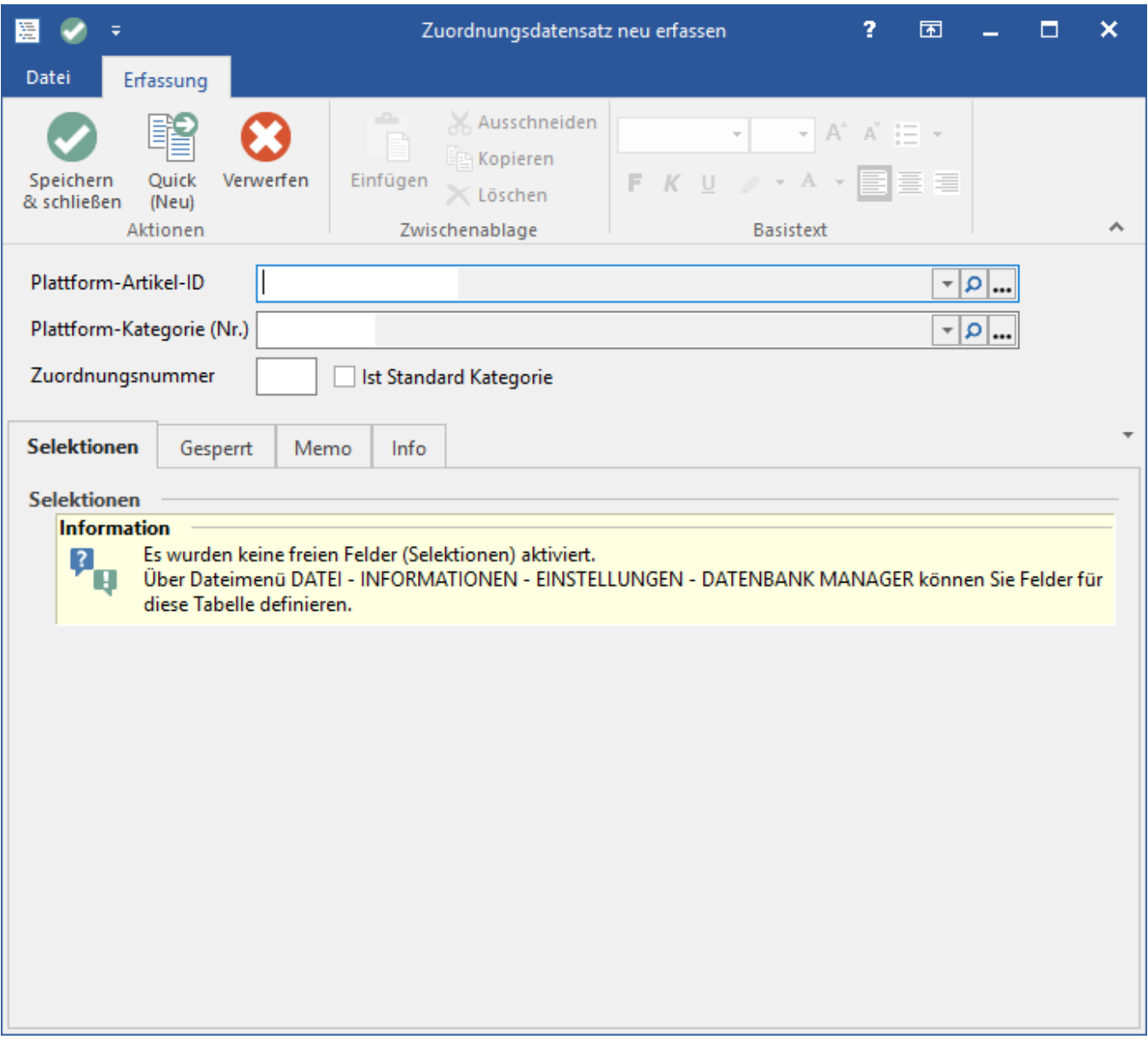

Plattform-Artikel-ID: Hier kann der Plattform-Artikel ausgewählt werden.

Plattform-Kategorie (Nr.): Hier kann die Kategorie gewählt werden, die dem gewählten Plattform-Artikel zugeordnet werden soll.

Zuordnungsnummer: Diese Nummer wird automatisch mit einer 1 versehen, sofern es sich um die erste Kategoriezuordnung des Plattform-Artikels handelt.

Ist Standard Kategorie: Dieses Kennzeichen wird automatisch gesetzt, sofern es sich um die erste Kategoriezuordnung des Plattform-Artikels handelt. Dadurch kann die Herkunft / der Ursprung erkannt werden, wenn in dem Plattform-Artikel für die Kategorie entsprechende Kategorie-Eigenschaften / - Einstell-Optionen hinterlegt / angegeben sind. Da diese nur aus der ersten hinterlegten / angegebenen Kategorie übernommen werden.